# **OSS Analytics Foundation**

Release notes

Version 1.1.4

Edition 1.0 - December 2016

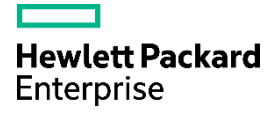

## **Notices**

#### **Legal notice**

© Copyright 2016, Hewlett Packard Enterprise Development LP

Confidential computer software. Valid license from HPE required for possession, use or copying. Consistent with FAR 12.211 and 12.212, Commercial Computer Software, Computer Software Documentation, and Technical Data for Commercial Items are licensed to the U.S. Government under vendor's standard commercial license.

The information contained herein is subject to change without notice. The only warranties for HPE products and services are set forth in the express warranty statements accompanying such products and services. Nothing herein should be construed as constituting an additional warranty. HPE shall not be liable for technical or editorial errors or omissions contained herein.

Printed in the US

#### **Trademarks**

Adobe®, Acrobat® and PostScript® are trademarks of Adobe Systems Incorporated.

Java™ is a trademark of Oracle and/or its affiliates.

Microsoft®, Internet Explorer, Windows®, Windows Server®, and Windows NT® are either registered trademarks or trademarks of Microsoft Corporation in the United States and/or other countries.

HPE Vertica™, the HPE Vertica Analytics Platform™ are trademarks of Hewlett-Packard

Firefox® is a registered trademark of the Mozilla Foundation.

Google Chrome® is a trademark of Google Inc.

UNIX<sup>®</sup> is a registered trademark of The Open Group.

Red Hat® is a registered trademark of the Red Hat Company.

Linux<sup>®</sup> is a registered trademark of Linus Torvalds in the U.S. and other countries.

JBoss®, Wildfly and PicketLink are registered trademarks of RedHat Inc.

## **Contents**

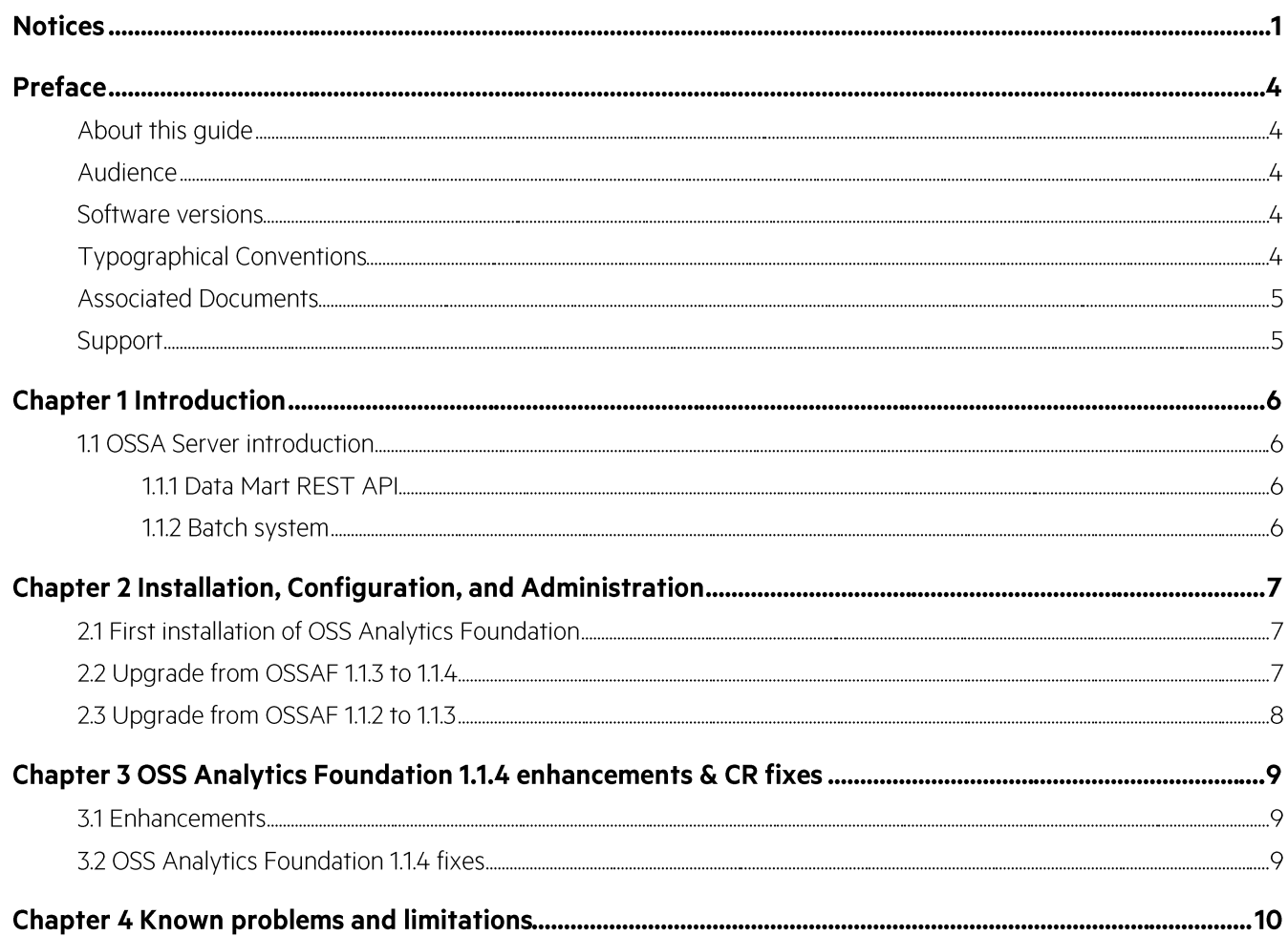

# **List of tables**

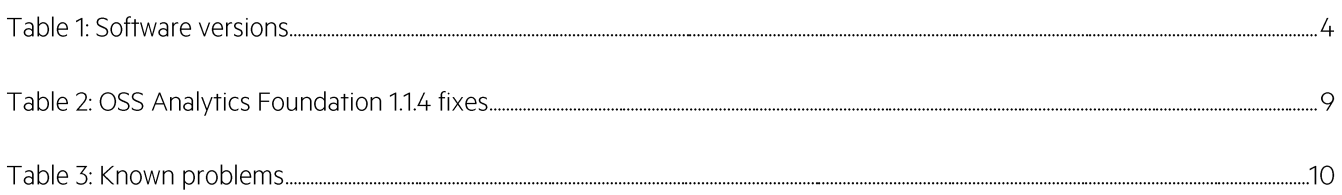

## **Preface**

### **About this guide**

This document presents the release notes of the HPE OSS Analytics Foundation software component.

Software component name: HPE OSS Analytics Foundation Software component version: 1.1.4 Kit name: ossa-server-1.1.4-MP.noarch.rpm

Please read this document before installing or using this product.

### **Audience**

This document is intended for solution architects, integrators administrators and users of HPE OSS Analytics Foundation.

### **Software versions**

The terms Unix and Linux are used as a generic reference to the operating system, unless otherwise specified. The software versions referred to in this document are as follows:

#### **Table 1: Software versions**

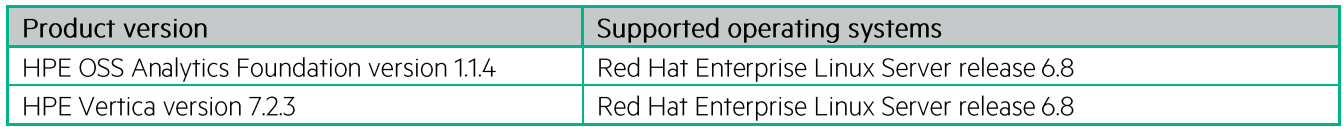

### **Typographical Conventions**

Courier Font:

- Source code and examples of file contents.  $\bullet$
- Commands that you enter on the screen.  $\bullet$
- Pathnames  $\bullet$
- Keyboard key names  $\bullet$

Italic Text:

- Filenames, programs and parameters.  $\bullet$
- The names of other documents referenced in this manual.  $\bullet$

**Bold Text:** 

To introduce new terms and to emphasize important words.  $\bullet$ 

#### **Associated Documents**

The following documents contain useful reference information:

HPE OSS Analytics Foundation Installation, Configuration and Administration Guide HPE OSS Analytics Foundation Integration Guide

### Support

Please visit our HPE Software Support Online Web site at https://softwaresupport.hpe.com for contact information, and details about HPE Software products, services, and support.

The Software support area of the web site includes the following:

- Downloadable documentation
- Troubleshooting information  $\bullet$
- Patches and updates
- Problem reporting
- Training information
- Support program information

# **Chapter 1 Introduction**

The HPE OSS Analytics Foundation is part of the HPE OSS Analytics program. It provides a unified solution for external applications to access data and to perform analysis on data stored in data warehouses. The HPE OSS Analytics Foundation is composed of:

- OSSA Server: a JEE application server (JBoss/Wildfly)
- A JEE application that can be deployed in the application server and provides the following functions:
	- o Data Mart REST API
	- Batch system  $\circ$

## **1.1 OSSA Server introduction**

### **1.1.1 Data Mart REST API**

The Data Mart REST API provides generic access to data warehouses.

The genericity of the Data Mart REST API comes from the usage of "metadata".

Metadata allows one to describe the star schema for any set of database tables that implement a data mart. Concretely; the set of Facts and referenced Dimensions are described. Metadata can also specify the data aggregations available. The possible aggregation types are:

- · Pre-calculated
- $\bullet$  On-the -fly

Once the metadata file is loaded into the OSSA Server, the server is able to reply to Dimensions-and-Facts client requests in order to perform multidimensional analysis.

**IMPORTANT:** HPE OSS Analytics Foundation does not provide any metadata instantiation. Please refer to your domain specific OSS Analytics solution documentation for domain specific metadata.

#### 1.1.2 Batch system

**CH** 

The Batch system aims at defining, scheduling, monitoring batch jobs.

What is a "batch job" in the context of OSS Analytics?

This is a process that generally handle and transform large amount of data, and for which you want an automatic and periodical execution.

The Batch system allows you to define your batch jobs based on some generic pre-defined but customizable tasks. Those tasks allow you to perform: loading of data to Vertica, SQL processing, summarization on data, or report generation and mailing.

For details about those tasks please refer to the HPE OSS Analytics Foundation Integration guide.

Then, the Batch system allows you to deploy, schedule and monitor your batch jobs.

**IMPORTANT:** HPE OSS Analytics Foundation does not provide any batch job instantiation. Please refer to your domain specific OSS Analytics solution documentation for domain specific batch jobs.

# **Chapter 2 Installation, Configuration, and Administration**

Those sections describe the way to install the OSS Analytics Foundation.

Please refer to the first section if OSS Analytics Foundation has never been installed on your system; else, if you want to upgrade from a previous version please refer to the following sections.

**IMPORTANT:** In case of upgrade of OSS Analytics Foundation, you do not need to re-create the OSSA schema.

### 2.1 First installation of OSS Analytics Foundation

In case OSS Analytics Foundation has never been installed on your system, please refer to the HPE OSS Analytics Foundation Installation, Configuration and Administration Guide in order to understand how to install, configure, administrate, and troubleshoot the server.

### 2.2 Upgrade from OSSAF 1.1.3 to 1.1.4

In case OSS Analytics Foundation 1.1.3 is already installed on your system and you want to upgrade to OSS Analytics Foundation 1.1.4, please follow those steps:

1/ Stop OSS Analytics Foundation 1.1.3

As ossa linux user, execute:

\$ source /opt/ossa/bin/ossa env.sh

\$ jbossstop

2/ Uninstall OSS Analytics Foundation 1.1.3

As root user, execute:

# rpm -ev ossa-server-1.1.3-MP.noarch

3/ Install OSS Analytics Foundation 1.1.4

# rpm -ivh ossa-server-1.1.4-MP.noarch.rpm

4/ Modify your /opt/ossa/ossa.cfg like this:

```
JBOSS SERVER OPTS="-Dossa.node.name=ossa-node-`hostname -s`-${JBOSS HTTP PORT} -
Dhibernate.dialect=com.hp.ossa.common.vertica.VerticaDialect7 -
Dossa.summ.vert.maxNbStmtsBeforeCommit=300"
```
5/ Configure OSS Analytics Foundation 1.1.4

Open a new terminal as ossa linux user: Source the new ossa environment:

\$ source \${OSSA HOME}/bin/ossa env.sh

Then, reconfigure ossa:

\$ \${OSSA\_HOME}/bin/ossa\_config.sh

If needed, please refer to the HPE OSS Analytics Foundation Installation, Configuration and Administration Guide for more details on uninstallation, installation and configuration.

### 2.3 Upgrade from OSSAF 1.1.2 to 1.1.3

In case OSS Analytics Foundation 1.1.2 is already installed on your system and you want to upgrade to OSS Analytics Foundation 1.1.3, please follow those steps:

1/ Stop OSS Analytics Foundation 1.1.2

As ossa linux user, execute:

```
$ source /opt/ossa/bin/ossa_env.sh
$ jbossstop
```
2/ Uninstall OSS Analytics Foundation 1.1.2

As root user, execute:

```
# rpm -ev ossa-server-1.1.2-MP.noarch
```
3/ Install OSS Analytics Foundation 1.1.3

# rpm -ivh ossa-server-1.1.3-MP.noarch.rpm

4/ Create new internal database tables:

As ossa linux user, in the terminal where you have sourced ossa\_env.sh, execute:

```
$ \text{vsgl} -d ${OSSA DB NAME 01} -h ${OSSA DB HOST 01} -U ${OSSA DB USER 01} \
       -w ${OSSA DB PASSWORD 01} -f ${OSSA HOME}/ddl/ossa schema delta 113.sql
```
5/ Modify your /opt/ossa/ossa.cfg by adding this line:

JBOSS SERVER OPTS="-Dossa.node.name=ossa-node-`hostname -s`-\${JBOSS\_HTTP\_PORT}"

6/ Configure OSS Analytics Foundation 1.1.3

As ossa linux user, in the terminal where you have sourced ossa\_env.sh, execute:

\$ \${OSSA HOME}/bin/ossa config.sh

If needed, please refer to the HPE OSS Analytics Foundation Installation, Configuration and Administration Guide for more details on uninstallation, installation and configuration.

# **Chapter 3** OSS Analytics Foundation 1.1.4 enhancements & CR fixes

### **3.1 Enhancements**

The main enhancements provided by version 1.1.4 are the following:

- $\triangleright$  Two new batchlets added in the batchlets library in order to ease your data processing:
	- o Transformation batchlet
	- o SqlCDC batchlet
- > Summarization batchlet performance improvements
- > Rest API now supports access to a generic / schema-less datamart
- Rest API now supports isnotnull, isnull conditional operators ➤
- $\blacktriangleright$ Json syntax validation when loading your domain specific views, workspaces json files

Please refer to the HPE OSS Analytics Integration Guide for more details on these enhancements.

### 3.2 OSS Analytics Foundation 1.1.4 fixes

The main fixes provided by version 1.1.4 compared to version 1.1.3 are the following:

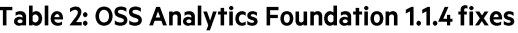

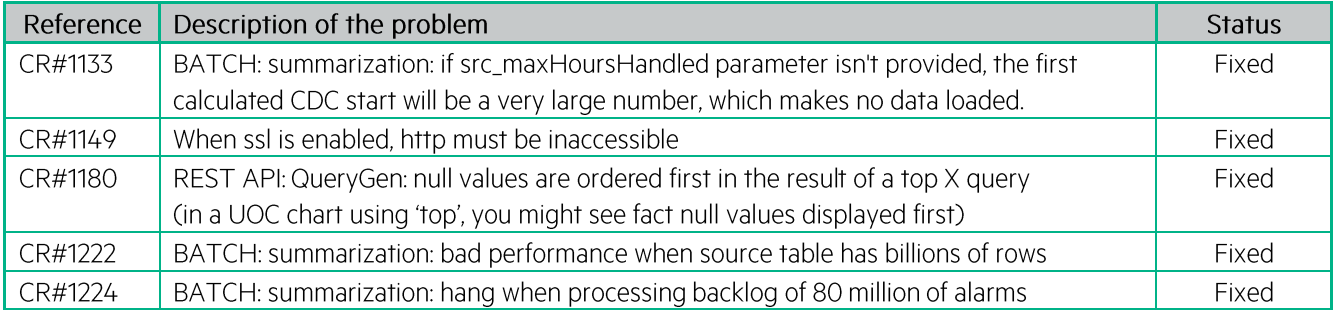

# **Chapter 4** Known problems and limitations

This section lists problems discovered during the product test campaign which will be fixed in future versions.

#### Table 3: Known problems

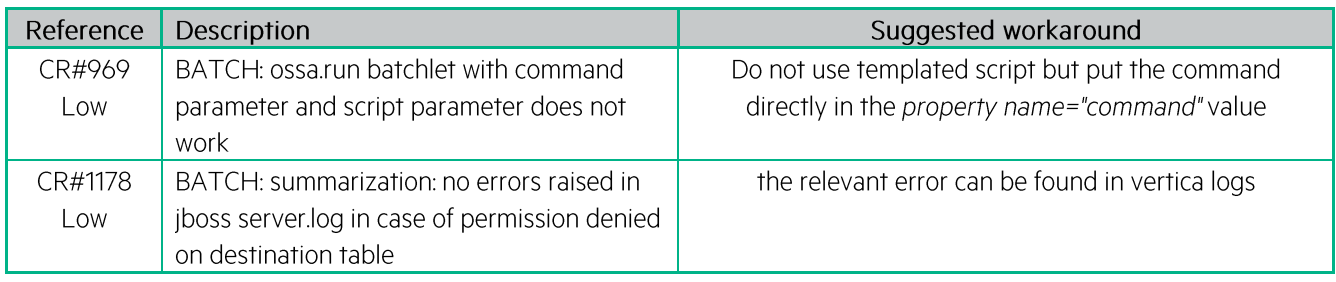